## **Preparing Your Dev Site for Course Copy**

Each semester, courses taught at SPS are copied from a permanent development (dev) site into a live course site for the following semester. Every course at SPS has a dev course site available.

There are two ways your dev site can be copied into your live course site: either our office (OFDIT) will copy it for you or you will perform a "self-copy." **Contact your Academic Director to find out how your course will be copied and the course copy schedule for the upcoming semester.** We recommend that OFDIT copy courses for instructors teaching for the first time and those who have never performed a selfcopy before. (For information on how to self-copy, please see our **Quick Guide: Course Copy in** [Blackboard\)](https://spsfaculty.commons.gc.cuny.edu/quick-guides/).

This guide covers some important steps you should take in order to prepare your dev site, whichever way it will be copied.

Below is a general outline for the timing of the course copy process. Your Academic Director will email you the actual schedule for each semester.

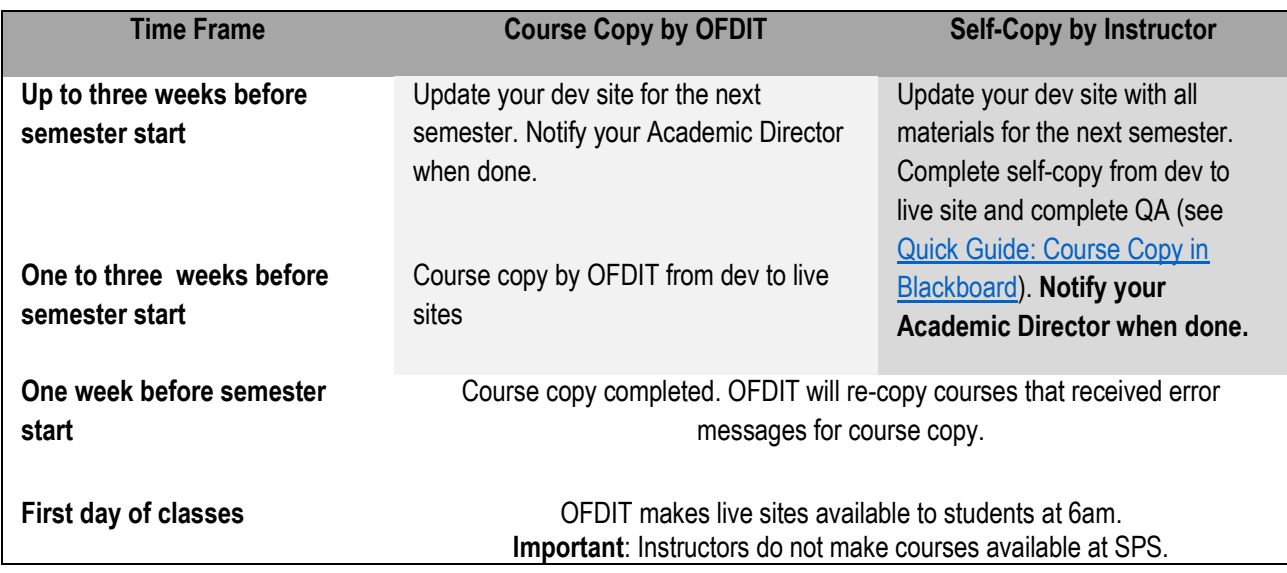

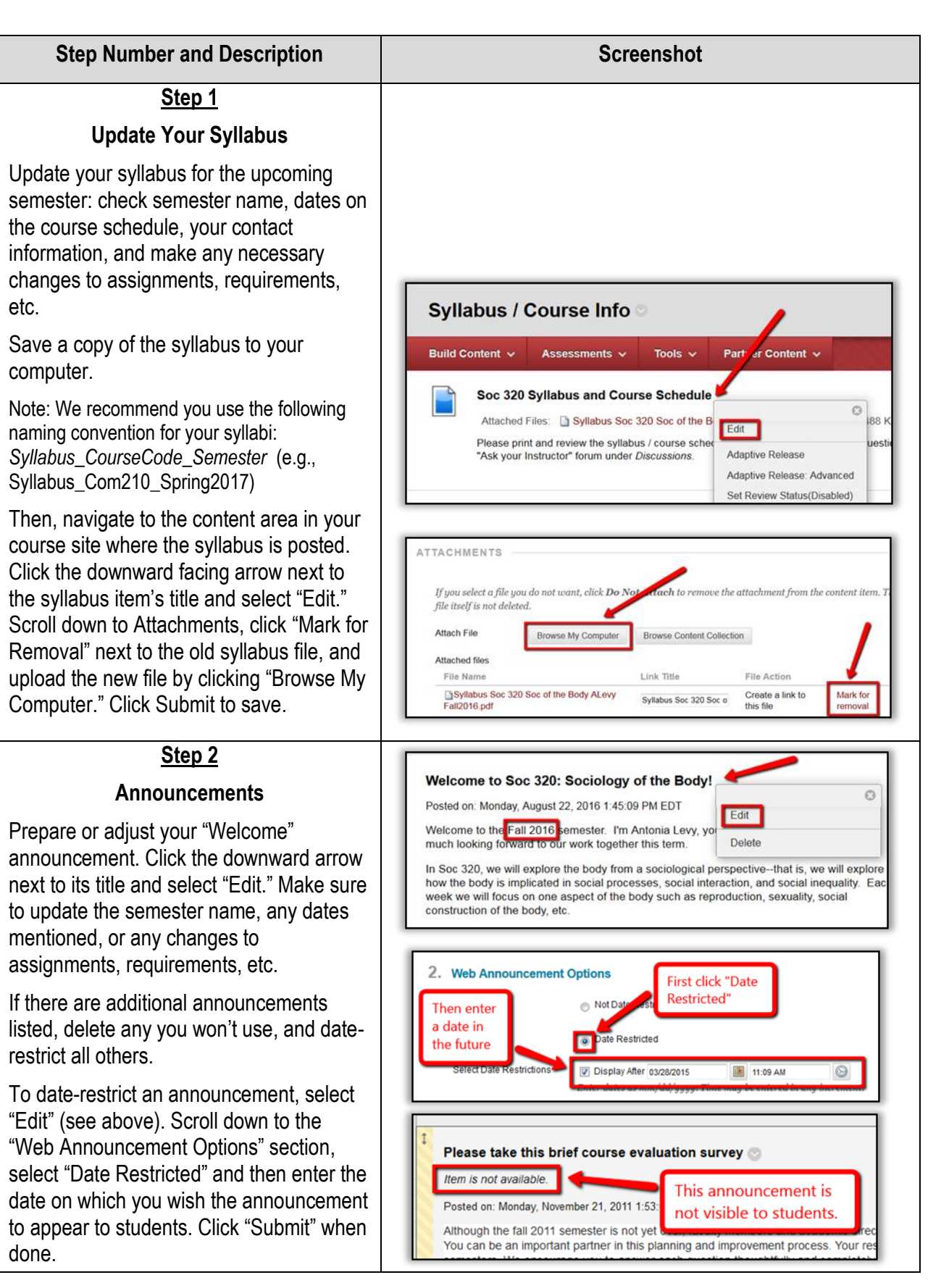

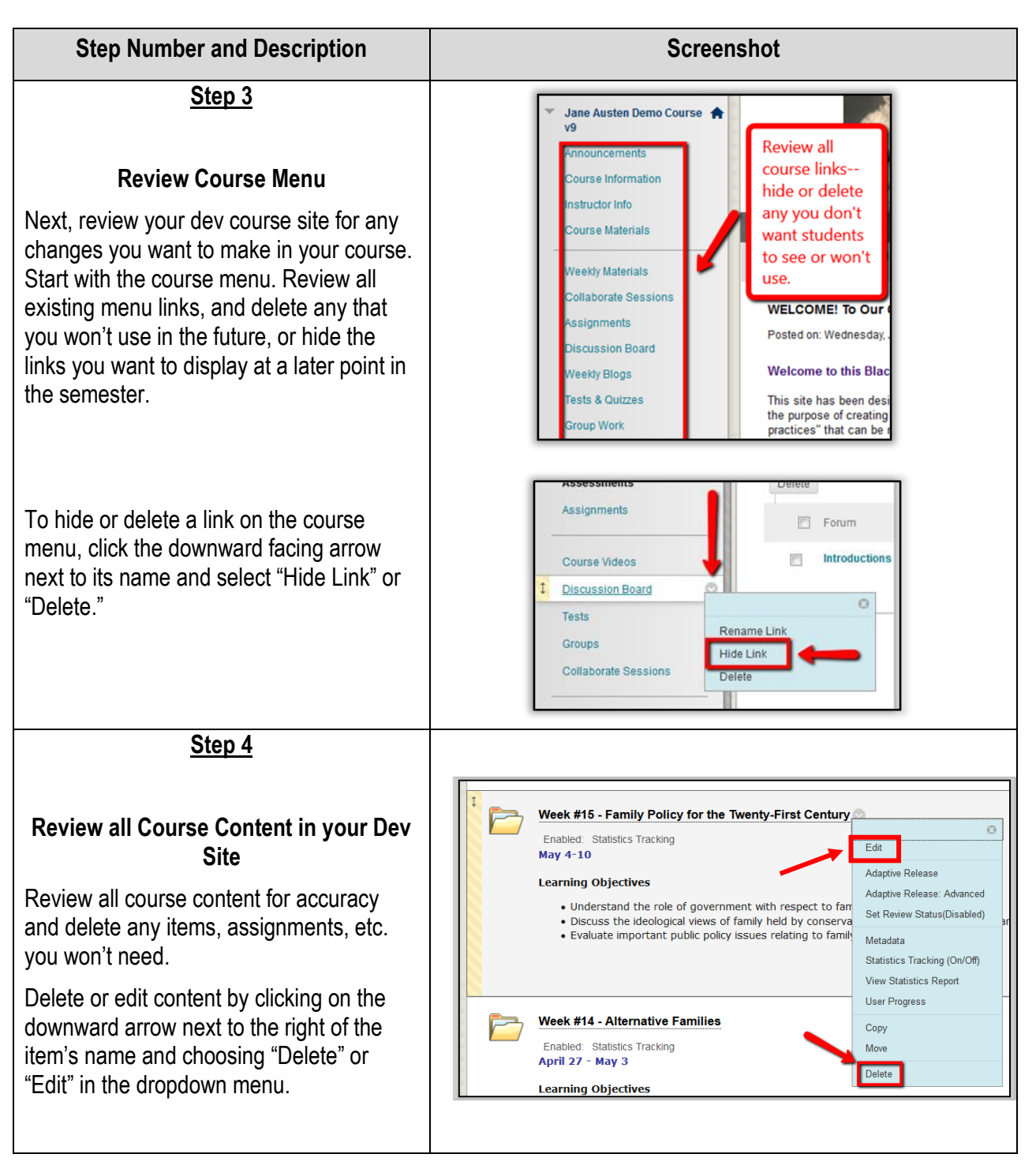

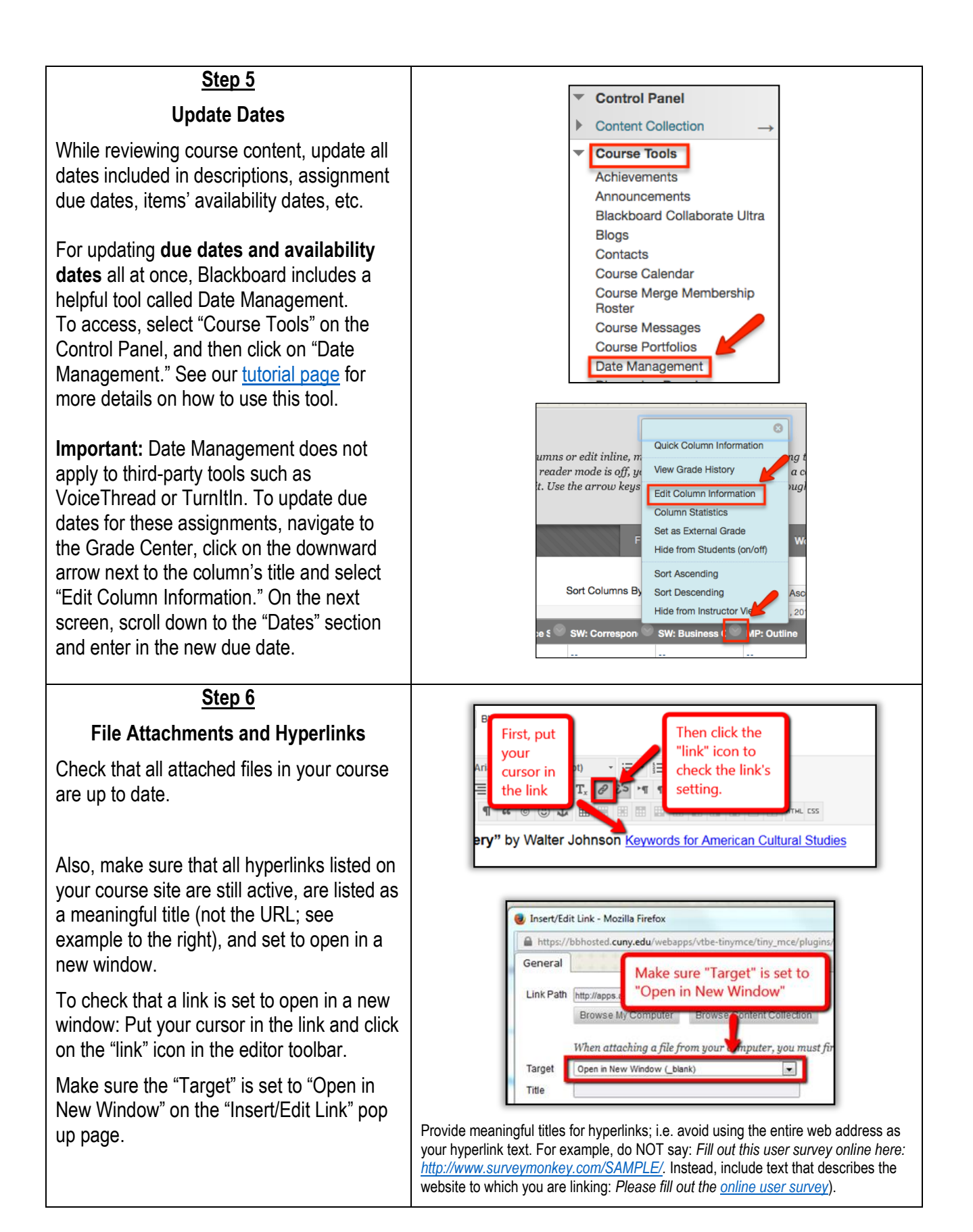

## **Step 7**

## **Grade Center**

Finally, check the Grade Center is set up correctly and reflects all changes you have made to the course.

In the Grade Center, scroll to the right and make sure all graded assignments in the course are listed as columns, and delete any unnecessary columns.

Also, check that your final grade column (either Weighted Total or Total column) reflects any changes you made to the assessments in your course, and that it is set up correctly to calculate the final grade. For that, click on the downward arrow next to the (Weighted) Total column's title and select "Edit Column Information."

For detailed instructions on how to organize the Grade Center, set up the Weighted Total or Total column, see our Grade Center Quick Guides here: [http://spsfaculty.commons.gc.cuny.edu/quick](http://spsfaculty.commons.gc.cuny.edu/quick-guides/)[guides/.](http://spsfaculty.commons.gc.cuny.edu/quick-guides/)

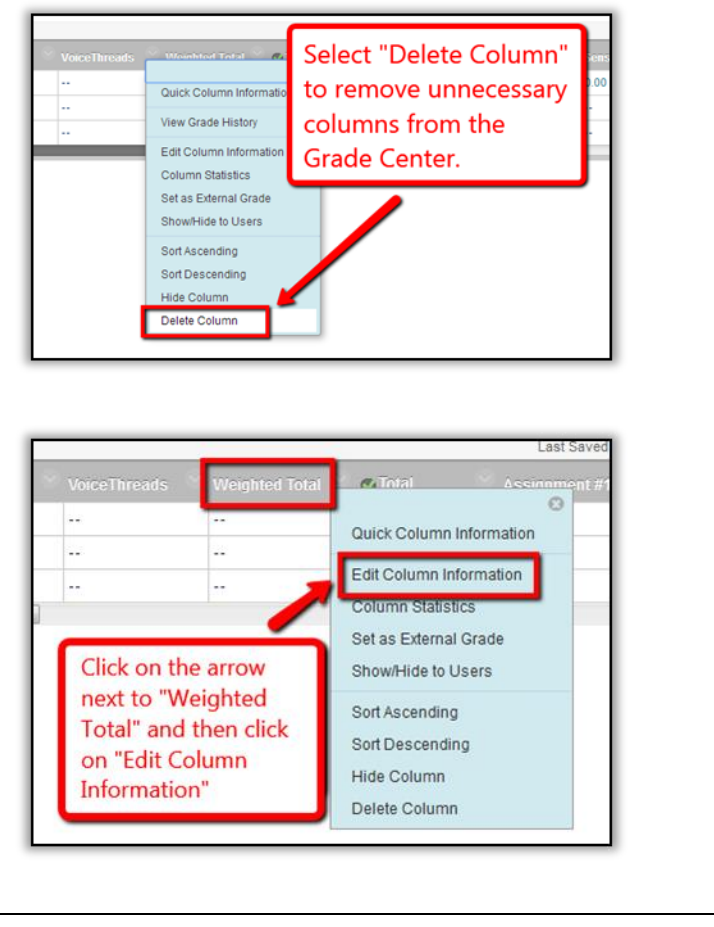

At this point, your course is ready to be copied. These steps should be completed at least three weeks before the beginning of the semester.

**Ask your Academic Director if you are allowed to self-copy your course or if OFDIT will do it for you.** If OFDIT will perform the course copy, notify your Academic Director that your dev course is ready to be copied. If you are self-copying, follow the steps in [Quick Guide: Course Copy in Blackboard.](https://spsfaculty.commons.gc.cuny.edu/quick-guides/)

Finally, before the first day of classes, be sure to check your new semester live site for accuracy.

**Important: Due to a glitch in Blackboard, you will have to re-upload your banner in the live site to ensure that it is visible to students. Follow the steps in [Quick Guide: Replacing The Banner in your](https://spsfaculty.commons.gc.cuny.edu/files/2014/03/QG-Replacing-Banner-in-Your-Course-1.pdf)  [Course.](https://spsfaculty.commons.gc.cuny.edu/files/2014/03/QG-Replacing-Banner-in-Your-Course-1.pdf)**